# **Réaliser une frise chronologique en ligne**

La frise chronologique est un instrument indispensable pour l'historien(ne), ainsi que pour vous ! Aujourd'hui, des outils numériques comme *frisechronos* **LLS.fr/HG1TFriseChronos** permettent d'en créer assez facilement.

# **Créer la frise Étape 1**

- **1** Rendez-vous sur le site **LLS.fr/HG1TFriseChronos** puis cliquez pour commencer.
- **2** Sur la barre de temps, indiquez l'année de début et l'année de fin de la frise. N'oubliez pas de valider.

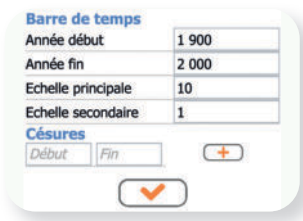

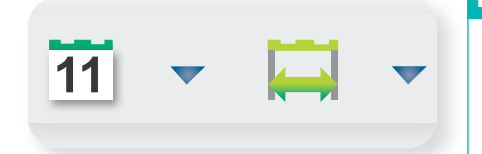

### **Sélectionner les dates Étape 2**

**1** Sélectionnez au brouillon les dates et les périodes les plus importantes (5 à 8 au maximum). Aidez-vous du cours.

**2** Sur la barre d'outils, les deux icônes à droite vont vous permettre d'entrer des dates et des périodes. Cliquez dessus.

#### **Placer les dates Étape 3**

- **1** Placez les dates (soit une année, soit jour/mois/année).
- **2** Placez les périodes (date de début et date de fin).
- **3** Vous pouvez déplacer les dates sur la frise.
- **4** Pensez à valider à chaque date/période.
- **5** Enregistrez votre travail au format voulu.

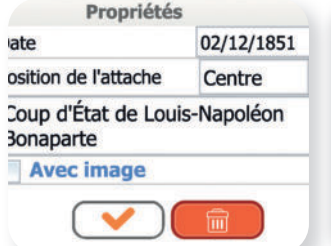

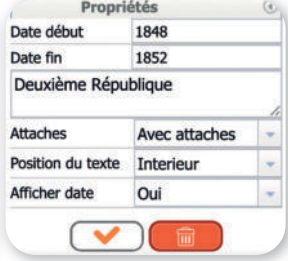

# **1 Un exemple de frise chronologique : La France de 1815 à 1848**

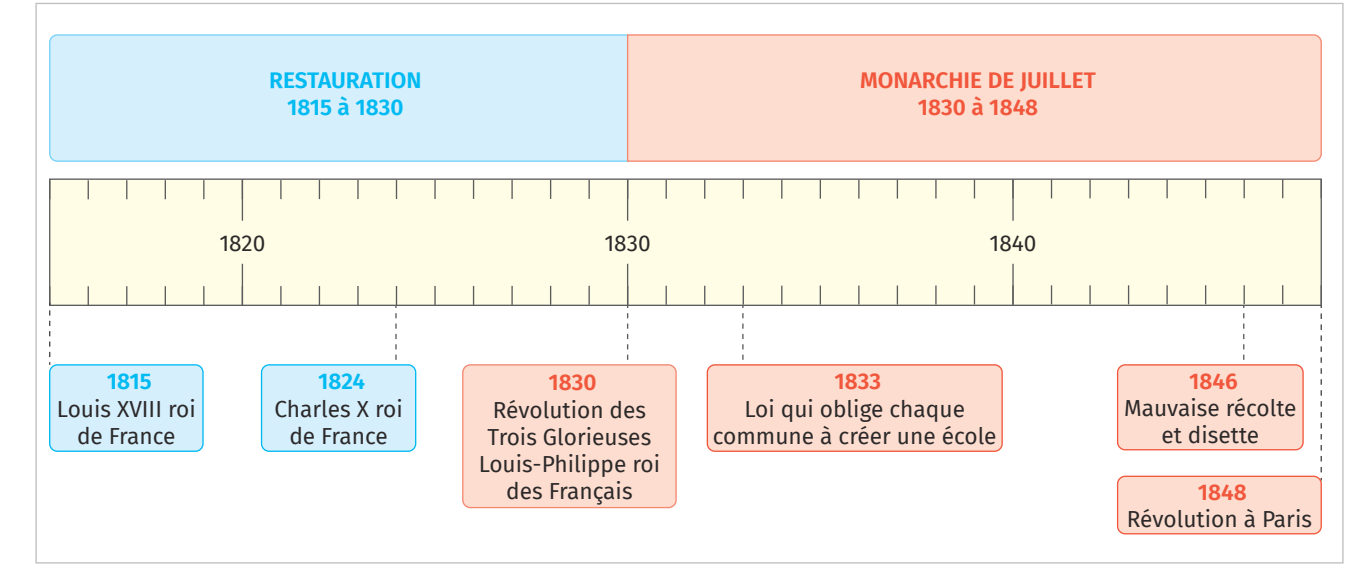

**Je m'auto-évalue**

- > Avez-vous eu des difficultés à choisir les dates/les périodes ?
- › Quels obstacles avez-vous rencontrés pour concevoir la frise chronologique en ligne ?